## **E-label description**

## **Viewing Device Information**

You can view device information, such as the E-label, unit ID, software version, regulatory information and license agreement:

Step 1, Turn on the device and you should see the home screen.

Step 2, select **Main menu.**

Step 3, select **Setup.**

Step 4, select **About.**

**You will find this in the About page.**

 $\frac{1}{2}$  and  $\rightarrow$ 3:40 Å Software Version 0.10 Unit ID 3319529778 **GPS Software Version: 2.00** CIQ: 3.0.8 M/N: AB3556 IC: 1792A-B3556 **FCC ID: IPH-B3556** This device complies with part 15 of the FCC Rules. Operation is subject to the following two conditions: (1) This device may not cause harmful interference. and (2) this device must accept any interference received, including interference that may cause undesired operation.

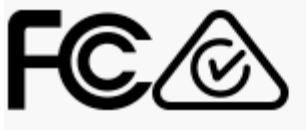